**Выводы.** В процессе физического моделирования процесса удаления льда с проводов контактной сети наземного электротранспорта способом индукционного нагрева получены следующие результат:

1. Разработана физическая модель процесса удаления льда индукционным способом;

2. Получены результаты нагрева проводника разного диаметра при изменении частоты электромагнитного поля.

3. Установлена зависимость скорости нагрева проводника от параметра глубины проникновения электромагнитного поля при различных диаметрах проводника.

## Список литературы

- 1. Семендяев К.А. Эмпирические формулы. М.-Л.: Гос. техн.-теоретич. изд-во, 1933. 132 с.
- 2. В.Н. Лапицикий, А.Г. Рудченко. Минимизация энергетических затрат индуктора, применяемого для удаления льда с проводов контактной сети наземного электротранспорта // Матеріали міжнародної конференції «Форум гірників – 2011» – Д.: Державний вищий навчальний заклад «Національний гірничий університет», 2011. – С. 54-58
- 3. Рушинский Л.З. Математическая обработка результатов эксперимента.– М.: Наука, 1971.–192 с.

*Рекомендовано до публікації д.т.н. Колесником В.Є. Надійшла до редакції 30.04.2013*

УДК 004.932

© И.Н. Гаркуша

## **АВТОМАТИЗАЦИЯ ПРОЦЕССОВ ОБРАБОТКИ КОСМОСНИМКОВ В ЗАДАЧАХ ТЕПЛОВОГО КАРТОГРАФИРОВАНИЯ ГОРОДОВ**

Рассмотрена технология применения скриптов автоматизации и инструментария ГИС GRASS при обработке разновременных мультиспектральных космоснимков Landsat-5 TM, включающих данные теплового канала. Представлены результаты обработки данных на примере города Березники (Российская Федерация), представлена одна из результирующих цифровых карт распределения температур.

Розглянута технологія використання скриптів автоматизації та інструментарію ГІС GRASS при обробці різночасових багатоспектральних космознімків Landsat-5 TM, які містять дані теплового каналу. Представлені результати обробки даних на прикладі міста Березніки (Російська Федерація) та представлена одна з результуючих ціфрових карт розподілу температур.

The technology of application of automation scripts and tools GIS GRASS in processing of multispectral satellite images Landsat-5 TM, including data of thermal channel. Presents the results of processing data on the example of the city of Berezniki (Russian Federation), presents one of the resulting digital maps of the temperature distribution.

**Введение.** На кафедре геоинформационных систем в течение ряда лет проводятся работы по выявлению температурных аномалий территорий городов Украины, составлению карт распределения приповерхностной температуры

и ее взаимосвязи с различными геолого-геофизическими характеристиками по данным разновременной мультиспектральной космосъемки [1, 2]. Большую роль в этом процессе играют инструментарий и методы организации обработки космоснимков.

Наиболее известными системами обработки данных дистанционного зондирования Земли (данных ДЗЗ) из космоса являются крупные коммерческие продукты, например такие, как ERDAS Imagine, ENVI, ER Mapper, TNT Mips. Однако многие, наиболее широко используемые операции: радиометрическая, геометрическая, атмосферная и градационная коррекции, трансформирование и ортотрансформирование, растровая алгебра, фильтрация, классификация, сегментация, спектральный анализ, оцифровка объектов местности, доступны не только в коммерческом, но и в общедоступном, свободном программном обеспечении (СПО). К нему относится целый комплекс программ, например, ГИС GRASS, MultiSpec, Opticks, BEAM, SAGA GIS, gvSIG, Quantum GIS, SciLab и другие. Одну из ведущих ролей в процессе обработки с использованием СПО играют библиотеки GDAL, PROJ.4 и утилиты их использующие.

Одной из проблем, возникающих при обработке большого количества космоснимков, например, для целей температурного картографирования, является однообразность, рутинность выполнения определенных операций, занимающих длительное время в случае ручного, интерактивного выполнения в перечисленных выше средах. В некоторых продуктах существуют специализированные инструменты, позволяющие автоматизировать ряд операций по обработке данных ДЗЗ. К таким инструментам относятся: Model Maker (ERDAS Imagine), язык IDL (ENVI), Graphical Modeler (ГИС GRASS), язык скриптов командного процессора, например, Bash операционных Unix/Linux-совместимых систем.

Как показали эксперименты, наибольшую эффективность в автоматизации можно добиться, применяя последний из перечисленных инструментов. Это объясняется несколькими причинами. Во-первых, все операции по обработке данных ДЗЗ в растрово-векторной ГИС GRASS выполняются через определенные команды, представленные отдельными программными модулями, вызываемыми из среды выполнения GRASS. Даже в случае использования графического интерфейса пользователя, в конечном итоге будет сформирована определенная команда выполнения. Во-вторых, использование средств командного интерпретатора операционной системы добавляет большую гибкость при составлении скриптов управления процессом обработки, поскольку позволяет использовать как встроенные скриптовые конструкции и правила написания, так и возможности вызова внешних утилит обработки. Все это в комплексе может способствовать созданию специализированных, гибких механизмов выполнения однообразных операций над множеством данных и их быстрой обработке, что в свою очередь, в значительной степени, повышает ручной труд оператора.

Цель работы. Целью являлась разработка комплекса программных скриптов для ГИС GRASS, исполняемых под управлением командного интерпретатора Bash в GNU/Linux-среде, обеспечивающих автоматизированное создание цифровых карт распределения приповерхностной температуры по данным разновременной мультиспектральной съемки сканера Landsat-5 TM.

В ходе работы решены задачи:

– определение области участка исследования;

– извлечение из архивов космоснимков заданной территории;

– импорт каналов мультиспектральных изображений в базу геоданных GRASS;

– преобразования с целью получения значений в единицах спектральной энергетической яркости, падающего на сенсор излучения (spectral radiance);

– атмосферная коррекция растров за исключением данных тепловых каналов;

– обработка растровых данных тепловых каналов;

– задание палитр отображения растровых данных в окнах результатов обработки;

– подготовка карт распределения приповерхностной температуры заданной территории.

**Тепловое (температурное) картографирование.** Исходными данными являлись 9-ть мультиспектральных космоснимков, полученных сканером съемки Landsat-5 TM, уровень обработки L1T, опорная система: WRS-2; Path: 167, Row: 019; Path: 167, Row: 018; Path: 168, Row: 018. Даты съемок: 16.07.2006, 17.06.2007, 3.07.2007, 25.08.2009, 25.06.2010, 2.07.2010, 13.09.2010, 28.06.2011, 14.07.2011.

Исследуемый участок (рис. 1) – город Березники (Российская Федерация, Пермский край). Ограничивающий регион исследования: север – 6590788; юг – 6582840; восток – 492484; запад – 482736. Координатная система: WGS-84/UTM Zone 40N (код EPSG: 32640).

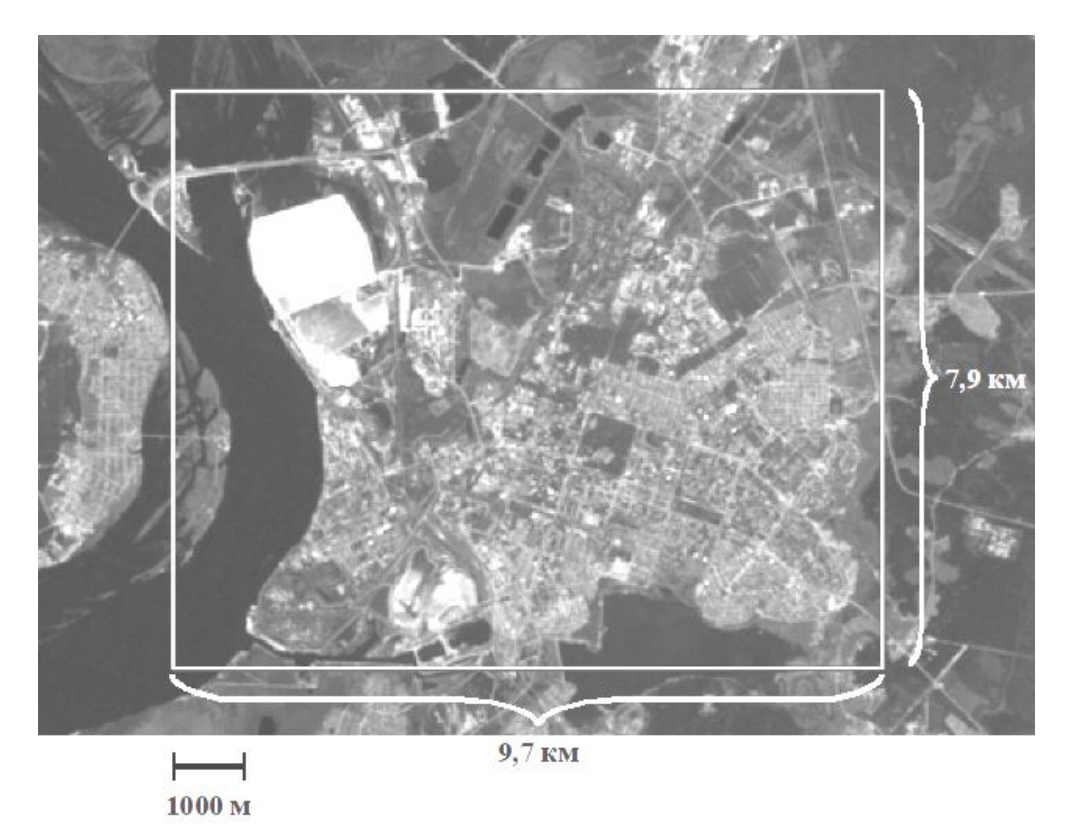

Рис. 1. Границы исследуемого участка (г. Березники, РФ, Пермский край)

Из-за расположенных на территории города крупных предприятий по добыче и переработке калийных солей, а также в связи с участившимися за последние несколько лет случаями очень сильного проседания почвы, экологическое состояние вызывает большое беспокойство

Результаты автоматизированной обработки использовались для выявления взаимосвязи распределения приповерхностной температуры и зон с повышенным содержанием влаги. Установленные в работах [3, 4], а также по материалам Internet-сервиса WikiMapia места сильного проседания почвы, являлись эталонными участками исследования.

Для обработки 9-ти мультиспектральных снимков использована технология автоматизированной обработки на основе предложенных командных скриптов для ГИС GRASS. Этапы процесса обработки, автоматизированные при помощи скриптов, представлены на рис. 2.

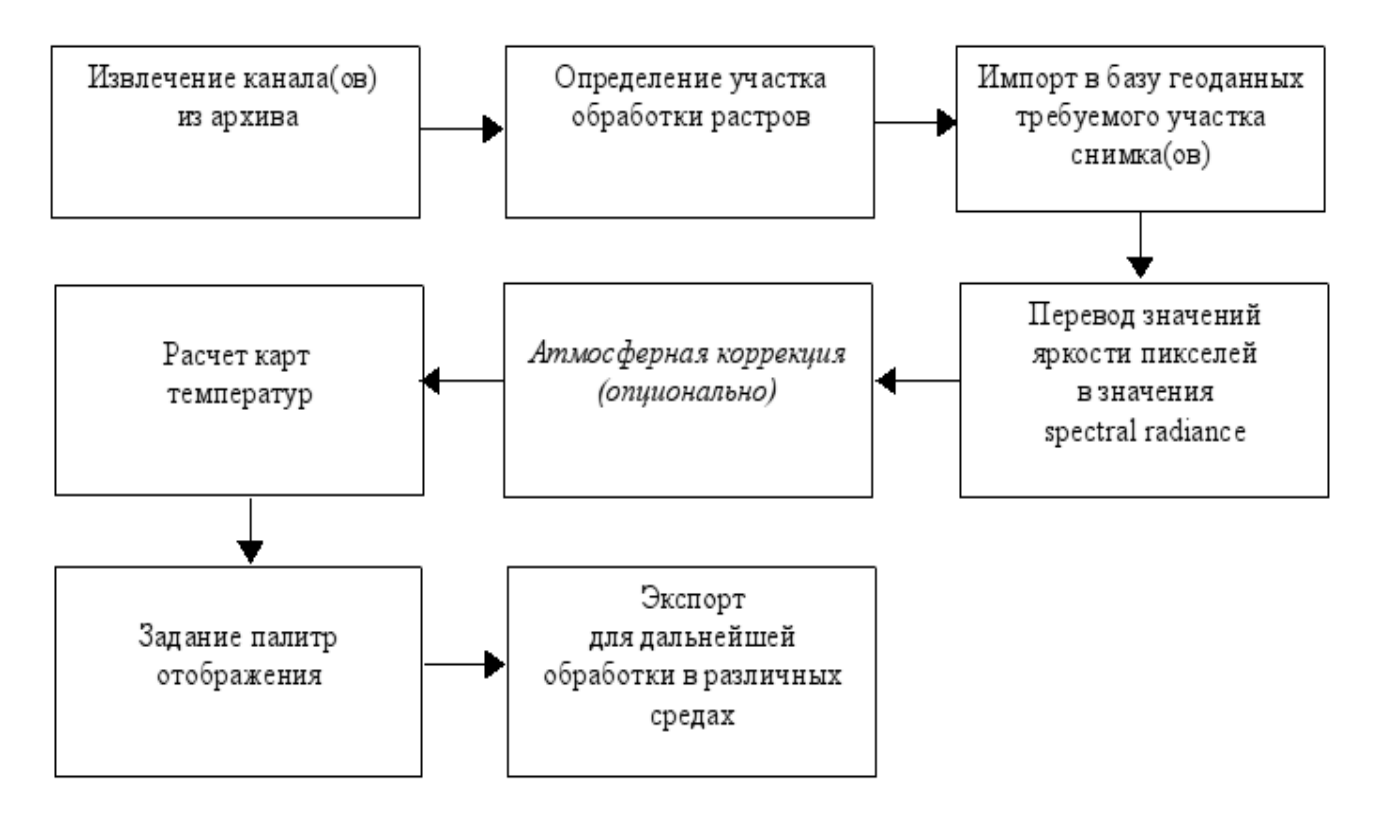

Рис. 2. Этапы процесса обработки космоснимков, автоматизированные в ГИС GRASS

В силу того, что этап атмосферной коррекции стандартными инструментами ГИС GRASS (рассматривалась версия 6.4.2) предполагается только для каналов видимого, ближнего и среднего инфракрасных поддиапазонов спектра, то для теплового канала она не проводилась, а при расчете температуры использовался корректирующий коэффициент излучения (emissivity) равный 0,95.

Разработаны три скрипта автоматизации процессов, представленных на рис. 2: extract.sh, startgrass.sh, tir batch.sh. Основная идея использования скриптов реализована в случае особого режима работы ГИС GRASS, когда из ко-

мандной строки возможно указать командный скрипт, предлагающий выполнение ряда действий при запуске ГИС в пакетном, неграфическом режиме. Имя скрипта должно быть передано специальной переменной среды окружения GRASS\_BATCH\_JOB.

В скрипте extract.sh реализованы процедуры распаковки файлов-архивов мультиспектральных данных. При этом распаковка производится для каждого архива в каталог с именем, соответствующим имени архива. Также при распаковке файлы метаданных каждого из космоснимков размещаются в созданном каталоге metadata. В скрипте производится анализ всех файлов метаданных, из которых извлекается дата получения съемки (дата (DD), месяц (MM), год (YYYY)). Затем изображения тепловых инфракрасных каналов собираются в отведенном для этого каталоге и именуются в формате band6\_YYYY\_MM\_DD.tif. После операции извлечения производится вызов утилиты gdal\_translate библиотеки GDAL для отсечения на каждом тепловом канале указанной области обработки. Таким образом, значительно сокращается объем вычислений, производимый в дальнейшем в ГИС GRASS.

При выполнении операций в extract.sh использованы вызовы таких GNU/Linux-утилит, как tar (для разархивирования мультиспектральных исходных данных), sed и awk для формирования промежуточной управляющей информации.

Для инициализации вычислений в скрипте extract.sh производится вызов скрипта startgrass.sh с передачей в нем через переменную окружения GRASS BATCH JOB скрипта выполнения команд GRASS: tir batch.sh.

В ходе обработки использованы модули GRASS: r.in.gdal (импорт растровых изображений в форматах, поддерживаемых библиотекой GDAL), r.mapcalc (калькулятор растров), r.colors (создание или модификация цветовых палитр, ассоциированных с растрами), g.region (определение региона обработки), v.in.region (создание векторного слоя на основе границ текущего региона), v.to.rast (растеризация векторного слоя в растр, с целью дальнейшего его использования в качестве маски в калькуляторе растров), g.remove (удаление определенных растровых/векторных слоев), d.mon (создание нового окна графического вывода), d.rast (отображение в созданном графическом окне определенного растра), d.rast.leg (добавление легенды отображаемого растрового слоя в графическое окно); r.out.png (экспорт растра в графический формат файла PNG (Portable Network Graphics) без поддержки геореференцирования), r.out.tiff (экспорт растра в графический формат файла TIFF с пиксельным разрешением текущего региона отображения).

После выполнения командных скриптов результаты размещаются в определенном каталоге. Для удобства быстрого визуального просмотра полученных карт, результаты сохраняются как в базу геоданных GRASS, так и в файлы формата PNG (рис. 3).

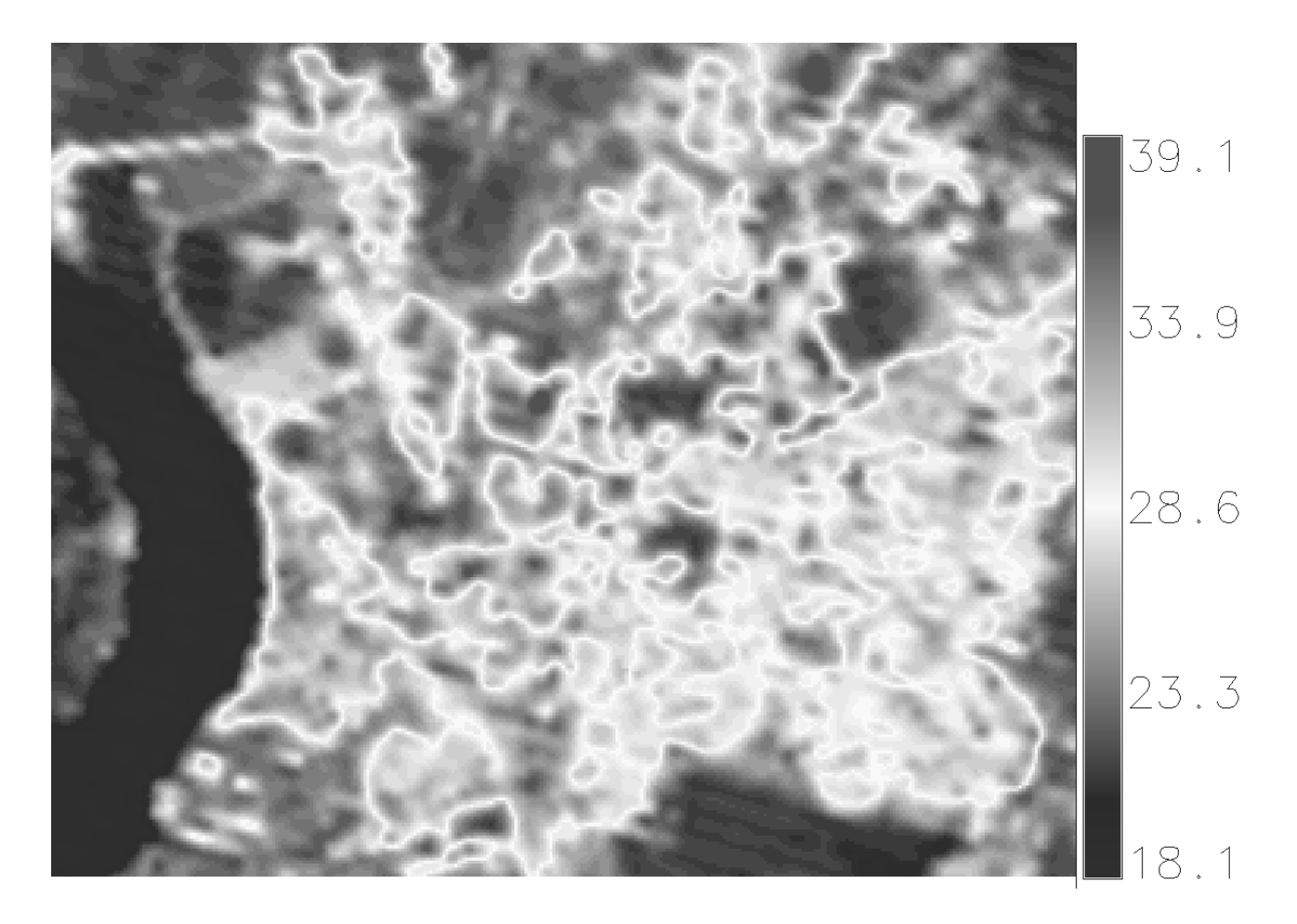

Рис. 3. Одна из 9-ти результирующих цифровых карт распределения температур (в <sup>0</sup>С), созданных скриптами автоматизации (г. Березники, дата съемки: 25.06.2010, время съемки: 13:10 по местному времени, 7:10 UTC)

Время обработки только данных тепловых каналов 9-ти мультиспектральных изображений Landsat-5 TM в операционной системе RFRemix (Fedora) 18 составило 57 секунд на процессоре Intel(R) Core(TM)  $i7-3770$  3,4 ГГц и оперативной памяти 16 ГБайт (1600 МГц).

Результат распределения температур за 25.06.2010 полученный автоматизированным методом в ГИС GRASS был количественно сравнен с результатом вычислений, полученным в среде ENVI полуавтоматическим методом через интерактивный интерфейс пользователя.

Экспериментально установлено, что при использовании значения коэффициента излучения 0,95 и без процедуры атмосферной коррекции, результаты в ГИС GRASS отличались на диапазон значений от -0,6  $^{\circ}$ С до -0,43  $^{\circ}$ С от результатов, полученных в ENVI тем же методом. При этом наиболее близкий к ENVI результат вычислений получался при использовании значения коэффициента 0,956653. Разброс значений разностей температур составил от -0,081  $^{0}$ С до +0,025 °С, что является высоким показателем достоверности результатов вычислений. Незначительная разница в температурах возможно может быть вызвана небольшими отклонениями в алгоритмах вычисления либо в округлении коэффициентов в выражениях математических моделей.

**Выводы.** Разработанные скрипты автоматизации создания цифровых карт распределения температуры позволили в очень значительной степени сократить время обработки.

Количественное сравнение результатов вычислений в средах ГИС GRASS и ENVI показало, что существует незначительная разница, которая вполне допустима при вычислении такого зависимого от множества факторов параметра, как приповерхностная температура.

Сопоставление с эталонными зонами провалов почвы в г. Березники проводилось с использованием космоснимка высокого разрешения, полученного через технологии компании Google. Снимок был ретрансформирован в систему координат космоснимков Landsat-5 TM. Эта и дальнейшие операции проводились в полуавтоматическом режиме при помощи инструментов ГИС GRASS и Quantum GIS.

Визуальный анализ показал, что некоторое соответствие зонам пониженных температур и участков сильного проседания почвы, существует. Практически на всех 9-ти исследуемых космоснимках зоны с пониженными температурами соответствовали участкам либо с густой растительностью, либо заболоченным почвам. Такие зоны являются хорошими индикаторами наличия влаги в почве.

В дальнейших исследованиях планируется проведение количественного сравнения значений цифровых карт температуры с различными пространственно-временными показателями, имеющими отношение к рельефу местности и городской застройке.

## Список литературы

- 1. Бусыгин Б. С., Гаркуша И. Н. Геоинформационная технология трехмерного моделирования Urban Heat Island по данным ДЗЗ // Современные проблемы дистанционного зондирования Земли из космоса: материалы докладов (г. Москва, 2012). – М. СО РАН, 2012. – Електрон. видан. CD-ROM.
- 2. Бусыгин Б.С., Гаркуша И.Н. Геоинформационная технология температурного картографирования городов по данным космических съемок // XI Международная конференция "Геоинформатика: теоретические и прикладные аспекты". Киев. 14-17 мая 2012. – Електрон. видан. CD-ROM.
- 3. Пермяков М.А., Васильева Е.Н., Геванов И.В., Шамина Е.П. Модель затопления рудника БКПРУ1 ОАО "Уралкалий" // ArcReview. – № 3(46), 2008. – C. 14-15.
- 4. Гневанов И.В., Шамин П.В. Оценка деформаций земной поверхности горных отводов ОАО "Уралкалий" в г. Березники методами радарной интерферометрии // Геоматика. –  $N_2$  1, 2012. – C. 56-60.

*Рекомендовано до публікації д.геол.н. Приходченком В.Ф. Надійшла до редакції 21.02.2013*